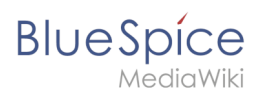

# **4.2 Namensraum**

# Inhaltsverzeichnis

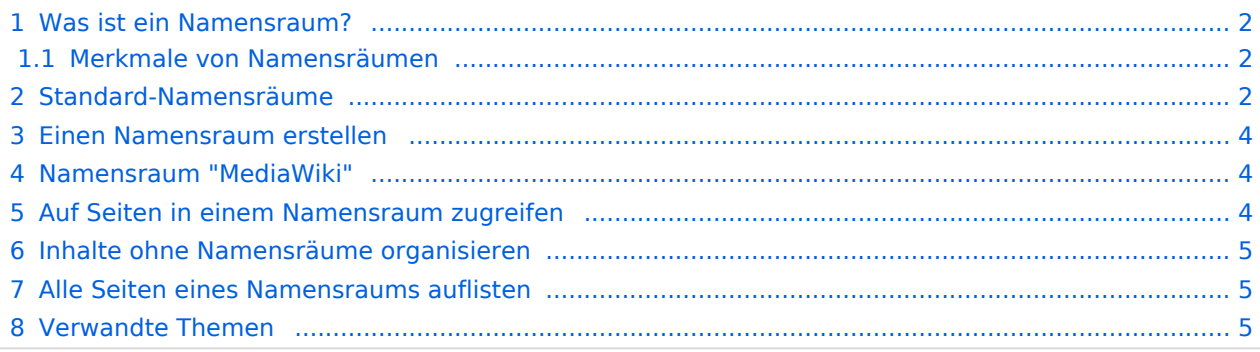

<span id="page-1-0"></span>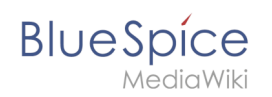

# Was ist ein Namensraum?

Ein **Namensraum** dient dazu, ein Wiki in verschiedene Bereiche einzuteilen.

Wir nehmen oft das Beispiel von Schränken, um das Prinzip der Namensräume deutlich zu machen. Es gibt Regale, auf die alle Zugriff haben. Es gibt Glasschränke mit Schloss, in die jeder hineinschauen aber nicht jeder alles bearbeiten kann. Es gibt geschlossene Holzschränke mit Schloss, da können nur ausgewählte Personen hineinschauen und arbeiten. Und jeder Schrank kann anders aussehen.

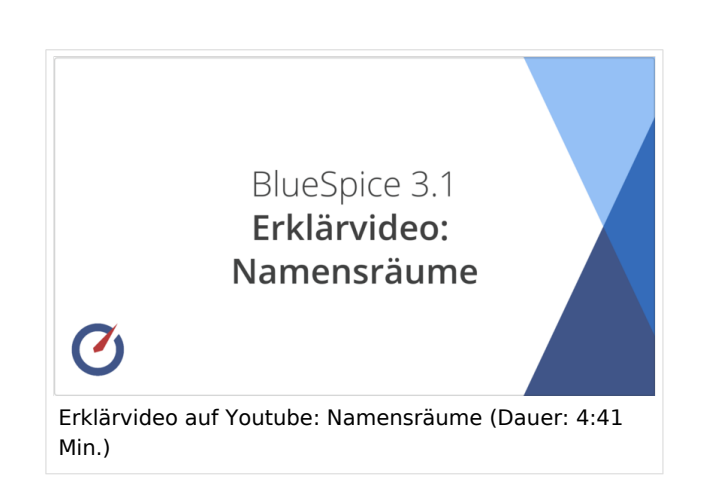

Machen Sie sich zuerst mit den wichtigsten Merkmalen von Namensräumen vertraut, bevor Sie neue Namensräume anlegen.

#### <span id="page-1-1"></span>**Merkmale von Namensräumen**

- **Rechteverwaltung**: Jedem Namensraum können unterschiedliche Benutzerrechte zugewiesen werden.
- **Aktivierung von Funktionen:** In jedem Namensraum können unterschiedliche Funktionen aktiviert werden (z.B., Freigabefunktion oder Lesebestätigung).
- **Suchfunktion**: In der Suche kann der Suchbereich auf einzelne Namensräume eingegrenzt werden (Namensraumfilter).
- **Ein Namensraum pro Seite**: Eine Seite kann nur einem einzigen Namensraum zugeordnet werden. Der gleiche Seitenname in einem anderen Namensraum erstellt eine neue Seite.
- **Flache Struktur**: Namensräume existiern nur auf einer Ebene, d. h. ein Namenraum kann keine untergeordneten Namensräume besitzen.
- **Verknüpfung mit Dateien**: Hochgeladene Dateien können einem Namensraum zugeordnet sein und werden entsprechend verrechtet.
- **Design**: Seiten in verschiedenen Wikibereichen können durch Namensräume unterschiedlich formatiert werden.

# <span id="page-1-2"></span>Standard-Namensräume

BlueSpice verwendet unter anderem die 15 Standard-Namensräume und zwei sogenannte Pseudo-Namensräume aus MediaWiki:

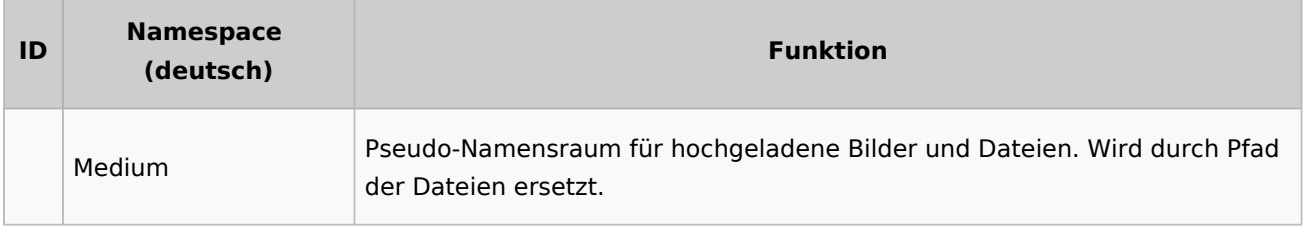

# **BlueSpice**

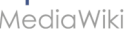

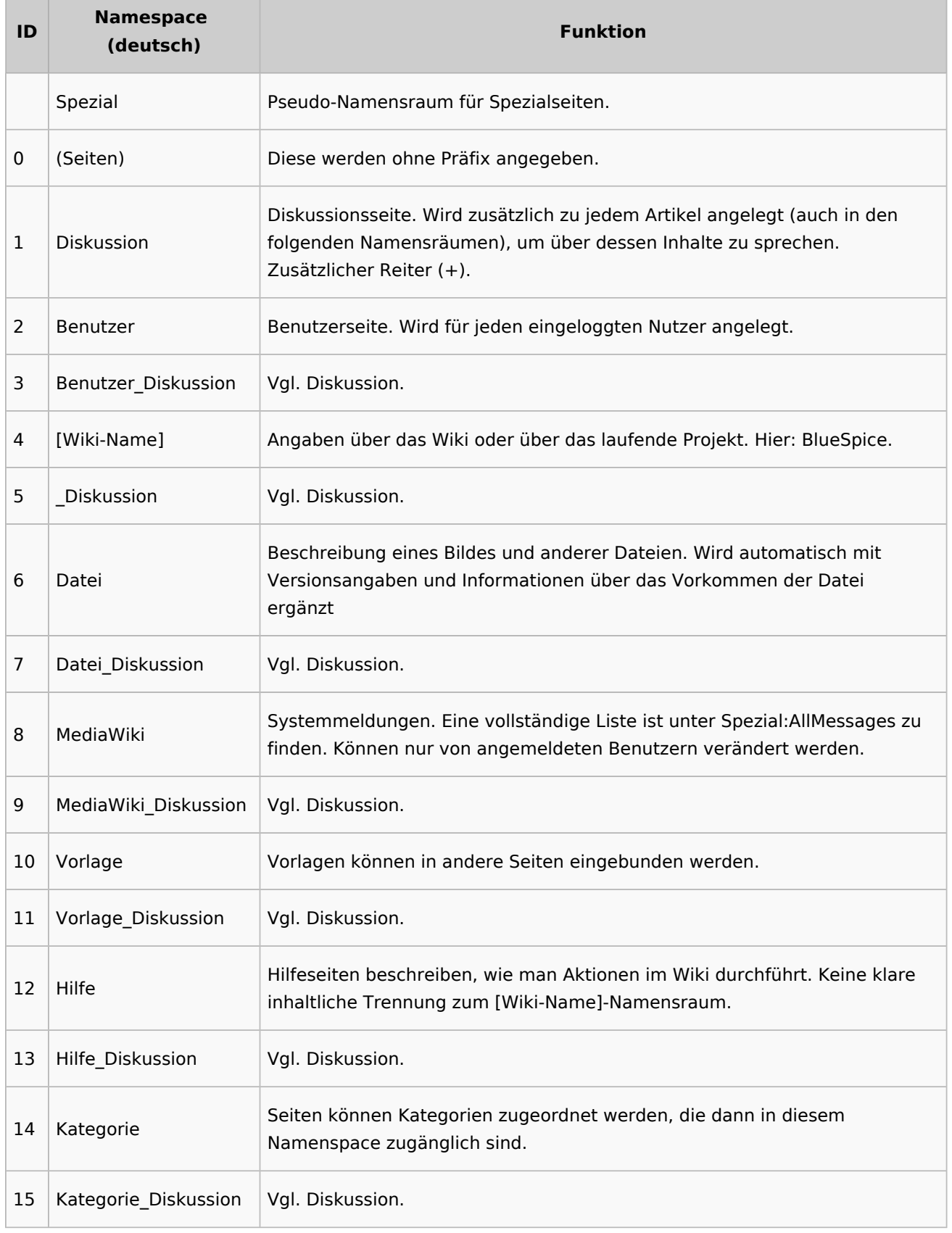

**Standard Namensraum:** Eine neue Inhaltsseite wird dem "Seiten"-Namensraum zugeordnet, wenn der Seitenname kein Namensraumpräfix hat.

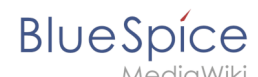

**Pseudo Namensräume:** Die zwei Pseudo Namensräume (Medium, Spezial) werden zwar wie normale Namensräume verwendet, es können jedoch weder Seiten angelegt noch vorhandene Seiten verändert werden.

Die meisten Seiten in den Namensräumen werden automatisch erzeugt:

- Spezialseiten werden vom System bei der Installation generiert
- Media- und Bildseiten entstehen mit dem Hochladen einer Datei
- Benutzerseiten werden immer dann erzeugt, wenn ein Nutzer im Wiki agiert
- Diskussionsseiten werden ebenfalls mit den jeweiligen Seiten erstellt
- Damit bleiben nur noch die Seiten im Hauptnamensraum (Seiten), [Wiki-Name], Vorlage, Hilfe und Kategorie, die frei erstellt werden können. Die Seiten zu den jeweiligen Kategorien können Sie über die Spezialseite "Alle Seiten" abfragen.

Zusätzlich gibt es weitere Namensräume, die durch installierte Erweiterungen angelegt wurden.

#### <span id="page-3-0"></span>Einen Namensraum erstellen

Zusätzliche Namensräume können in der Namensraumverwaltung unter "Globale Aktionen > Verwaltung" erstellt werden. Der Menüpunkt "Namensraumverwaltung" lädt die Spezialseite Spezial:NamespaceManager . [Mehr Infos zur Namensraumverwaltung finden Sie hier](https://de.wiki.bluespice.com/wiki/Handbuch:Erweiterung/BlueSpiceNamespaceManager).

#### <span id="page-3-1"></span>Namensraum "MediaWiki"

Seiten im Namensraum MediaWiki können von Benutzern mit "editinterface"-Berechtigung erstellt und bearbeitet werden. Standardmäßig sind das Benutzer, deren Gruppe die Rolle *structuremanager*, *admin* oder *mainenanceadmin* zugewiesen ist.

Wichtige Nutzungsmöglichkeiten sind:

- **Systemmitteilungen**: Jede Mitteilung besitzt eine Wikiseite mit dem Mitteilungsschlüssel als Name der Seite. Eine Liste aller Mitteilungsseiten ist auf *Spezial:AlleMitteilungen* zu finden.
- **Lokalisierungen über** *{{int:Mitteilungsname}}*: Ein Element der Benutzeroberfläche oder innerhalb einer Wikiseite kann über in die Benutzersprache übersetzt werden. Syntax: *Mediawiki: Mitteilungsname/ISO-Sprachcode*.
- **MediaWiki:Common.js**: Enthält JavaScript, das für alle Seiten und Benutzer geladen wird.
- **MediaWiki:Common.css**: Stylesheet, dass nach dem Stylesheet der aktiven Skin im Wiki geladen wird. Es wird auf alle Wikiseiten angewandt.

# <span id="page-3-2"></span>Auf Seiten in einem Namensraum zugreifen

Um eine Seite in einem bestimmten Namensraum zu sehen oder zu erstellen, wird deren Name einfach vor den Seitentitel gestellt und mit einem Doppelpunkt getrennt: Setup: Installation

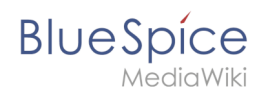

Wenn Sie einen Namensraum angeben, der dem Wiki nicht bekannt ist, wird die Seite im Standard-Namensraum Main angelegt. Das als Namensraum angegebene Präfix wird dann zum Seitennamen hinzugefügt und nicht als Kennzeichnung eines Namensraums erkannt. Sollten Sie versehentlich Seiten mit einem Namensraumpräfix erstellt haben und der Namensraum existiert (noch) nicht, reicht es nicht aus, den Namensraum nachträglich zu erstellen; die Seiten würden dann "verschwinden". Verschieben Sie die Seiten in so einem Fall zunächst in einen anderen Namensraum, erstellen Sie den gewünschten Namensraum und verschieben Sie die Seiten dann wieder zurück.

#### <span id="page-4-0"></span>Inhalte ohne Namensräume organisieren

Wenn Sie Seiten in Ihrem Wiki gruppieren wollen, ohne dass zusätzliche Benutzerrechte oder Sucheinschränkungen notwendig sind, können Sie die Syntax der Namensräumezu Hilfe nehmen. Wenn Sie den Seiten ein Präfix mit einem Doppelpunkt voranstellen, können Sie so einen Bereich **im Namensraum Main simulieren.**

So ist es möglich, Seiten mit dem gleichen Namen in verschiedenen "Räumen" im Namensraum "Seiten" zu verwenden und damit verschiedene Gruppen auf einem Wiki arbeiten zu lassen. Da diese eigenen "Namensraum"-Präfixe Bestandteil des Seitennamens sind, kann man nun alle Seiten in diesem simulierten Namensraum anzeigen lassen, indem man im Suchfeld nach dem Präfix suchen lässt.

Da man Seiten auch über Kategorien und Unterseiten organisieren kann, sollten Sie sich am Anfang darüber klar werden, wie Sie die Inhalte in Ihrem Wiki verwalten sollen.

Dies können Sie zum Beispiel nach Installation Ihres Wikis mit dem BlueSpice draw.io Plugin direkt in BlueSpice visualisieren und mit Ihrem Team diskutieren.

# <span id="page-4-1"></span>Alle Seiten eines Namensraums auflisten

Um alle Seiten in einem Namensraum zu sehen:

- 1. **Gehen** Sie zur Spezialseite "Alle Seiten"
- 2. **Lassen** Sie das Eingabefeld leer
- 3. **Wählen** Sie einen Namensraum aus dem Auswahlmenü
- <span id="page-4-2"></span>4. **Klicken** Sie "Anwenden"

# Verwandte Themen

- [Referenz:BlueSpiceNamespaceCSS](https://de.wiki.bluespice.com/wiki/Referenz:BlueSpiceNamespaceCSS)
- [Namensraumverwaltung](https://de.wiki.bluespice.com/wiki/Handbuch:Erweiterung/BlueSpiceNamespaceManager)